# Français

### **Attention:**

#### **Précautions et maintenance**

- $\bullet$  A utiliser à l'intérieur seulement.
- z Afin d'éviter les risques d'incendie ou de chocs électriques, ne pas exposer l'appareil à l'humidité.
- z Afin d'éviter la surchauffe, ne pas condamner la trappe de ventilation située à l'arrière de l'appareil.
- Ne pas exposer l'appareil au soleil directement.
- Ne jamais démonter l'appareil. Cela pourrait provoquer des risques de chocs électriques et cela annulerait la garantie de l'appareil.

### **Nettoyage de l'écran LCD**

- Manipuler l'écran avec précaution. Car l'écran du cadre photo numérique est fait en verre et peut être facilement cassé ou rayé.
- z Au cas ou des trace de doigts ou de poussière s'accumulent sur l'écran, il est recommandé d'utiliser un tissu souple spécial pour le nettoyage (comme pour les objectifs d'appareil photos) .
- $\bullet$  Imbiber le tissu avec une solution de nettoyage appropriée et l'appliquer sur l'écran.

### **ATTENTION:**

Eteindre l'appareil avant d'insérer ou retirer la carte mémoire ou la clé USB.

Sinon, cela endommagera les cartes/clés USB et l'appareil meme. Afin d' éviter les choques eléctriques, ne pas exposer l'appareil à la pluie ou l'humidité.

Cet appareil est réservé à un usage familial.

### **Introduction**

La conception de ce cadre photo numérique vous permet de visualiser vos photos prises par votre appareil photo numérique, téléphone mobile, ou a partir d'une carte de mémoire avec de simples manipulations. Il est conseillé de lire attentivement ce manuel d'instructions avant de commencer à utiliser l'appareil.

### **Spécifications:**

- 1. Formats Photo compatibles: JPEG
- 2. Formats audio compatibles: MP3 & WMA
- 3. Formats vidéo compatibles: MPEG‐1, MPEG‐2, MPEG‐4,M‐JPEG, AVI
- 4. Cartes mémoires: SD/MS/MMC/SDHC
- 5. Connection USB: MINI USB& USB 2.0
- 6. Diaporama auto avec musique de fond
- 7. Fonctions calendrier, horloge et réveil (programme auto on /off)
- 8. Diaporama programmable : réglage de la vitesse de défilement ainsi que 8 programmes de transition entre chaque photo.
- 9. Fonction d'auto-rotation: orientation des images change, lorsque le cadre est bouleversé.
- 10. Luminosité, contraste et saturation réglables.
- 11. Copie et effacement
- 12. Mode de défilement: 1 fenêtre, 2 fenêtre, 4 fenêtres ou 3 fenêtres
- 13. Menu multilingue: Allemand, Anglais, Français, Espagnol, Portugais, Italien, Grec, Turc, Hongrois, Polonais , Russe, Danois, Suédois, Norvégien, Finnois, Néerlandais .

### **Contenu de l'emballage :**

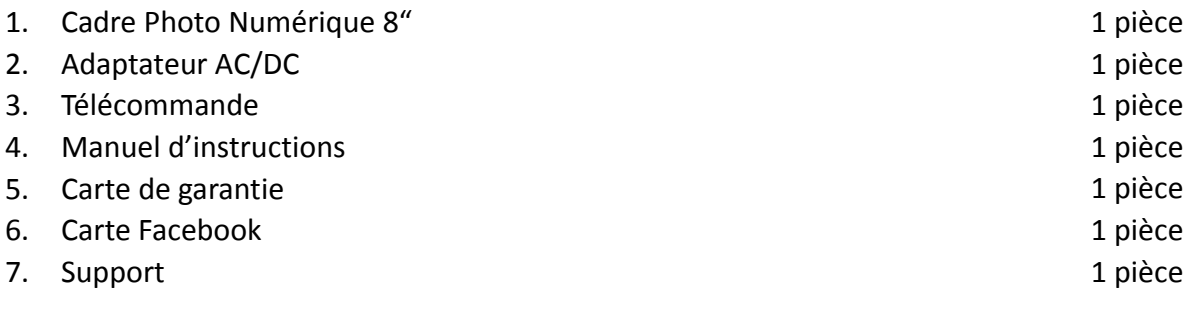

# Contenu

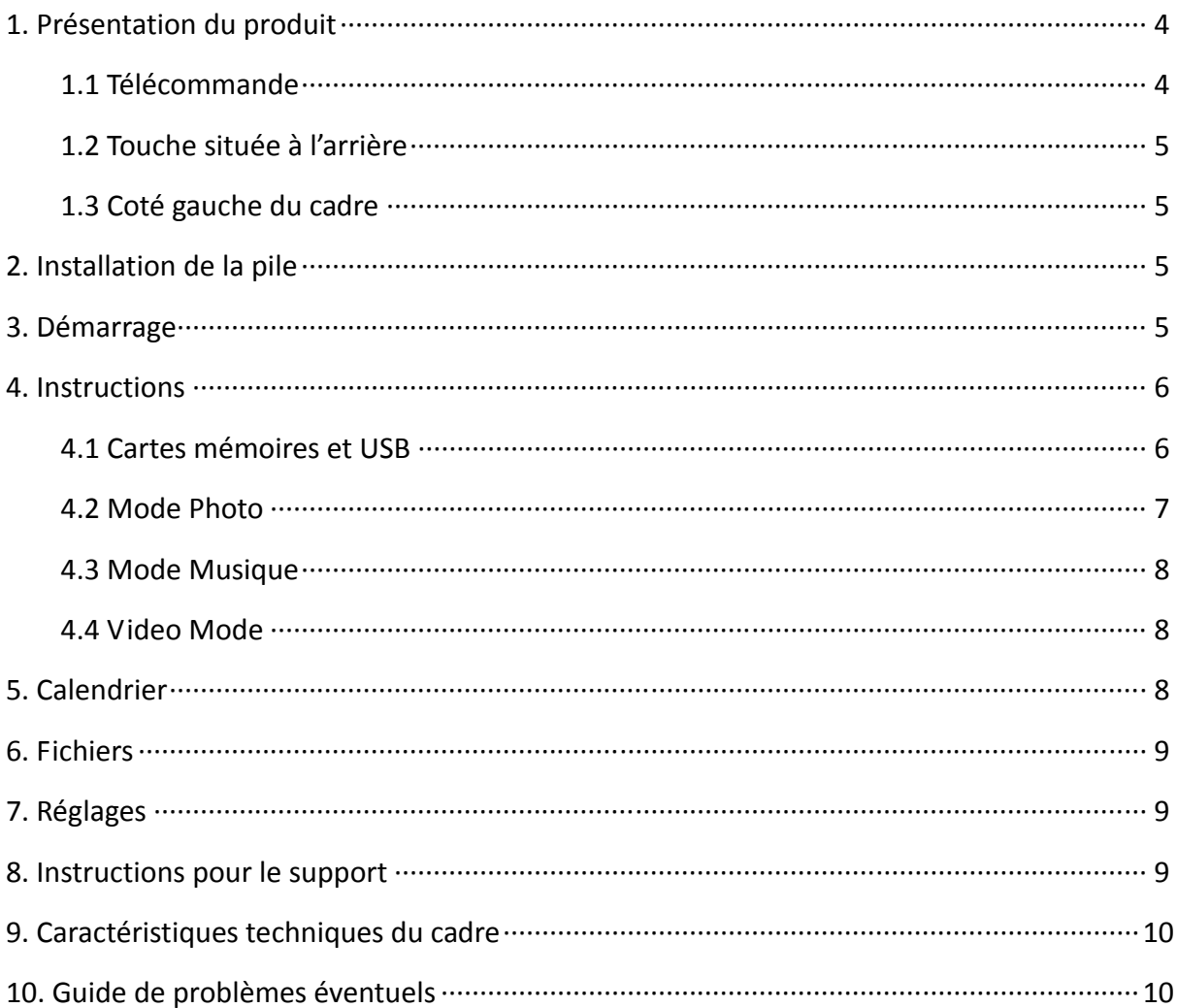

### **1. Présentation du produit**

### **1.1 Télécommande**

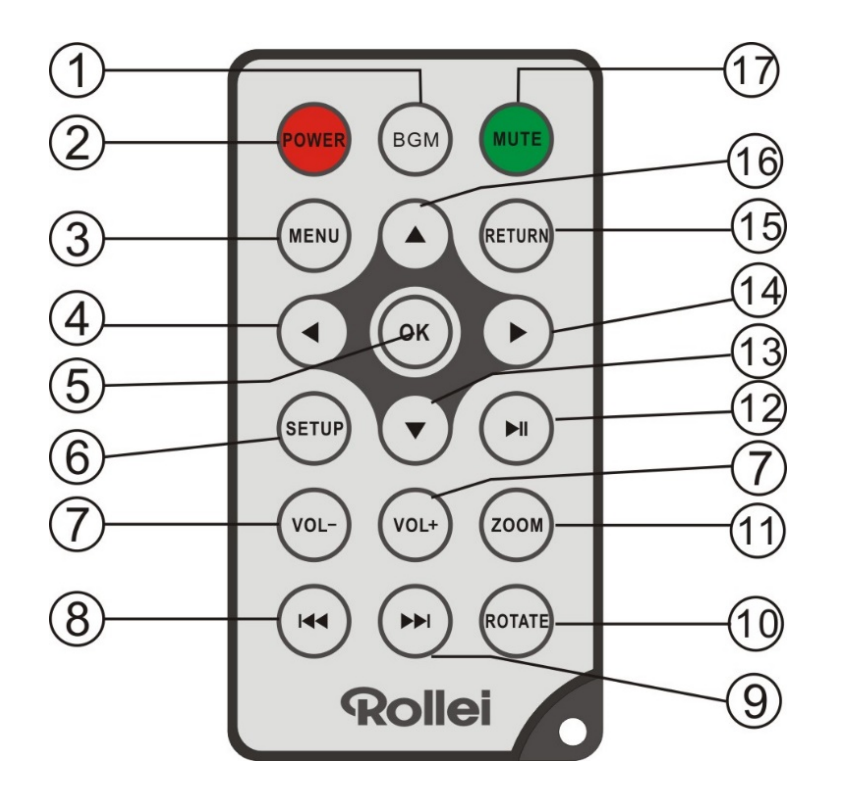

- **1) BGM** ─ Diaporama avec musique de fond.
- **2) POWER** ─ Allumer ou éteindre l'appareil (on/off)
- **3) MENU** ─ Entrez dans le menu principal.
- **4)** <sup>■</sup>  $\rightarrow$  Touche de sélection des fonctions du curseur de la droite vers la gauche
- **5) OK** ─ **Pour** Confirmer **ou** changer entre les fonctions Pause /Lecture en mode musique
- **6) SETUP** ─ Entrer dans le menu de réglage.
- **7) VOL‐/VOL+** ─ Ajuster le niveau du volume.
- 8)  $\blacksquare$   $\blacksquare$  Retour vers la photo, la musique ou la vidéo précédente.
- **9) ▶ ─ Avancer directement vers la photo, la musique ou la vidéo suivante.**
- **10) ROTATE (PIVOTER)** ─ Rotation à 90° dans le sens inverse des aiguilles d'une montre à chaque fois que la touche est actionnée dans le mode pause.
- **11) ZOOM** ─ Change l'agrandissement jusqu'à 6 fois dans le mode pause en lecture seule
- **12)** ▶  $||$  ━ Appuyer sur cette touche pour passer du statut pause ou stop au mode lecture. Appuyer à nouveau pour mettre en pause.
- **13)** ─ Déplacer le curseur de haut en bas pour sélectionner une fonction.
- **14)** ► − Déplacer le curseur de gauche à droite pour sélectionner une fonction.
- **15) RETURN** ─ Retour vers le haut de la page.
- **16)** ▲ ─ Déplacer le curseur de bas en haut pour sélectionner une fonction.
- **17) MUTE** ─ Appuyer sur cette touche pour éteindre provisoirement le son.

### **1.2 Touches situées à l'arrière**

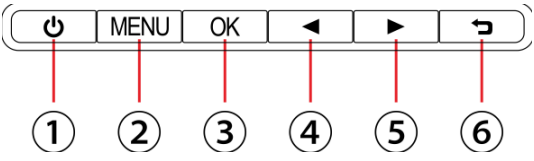

- 1. Sous et hors tension
- 2. Ouvrir le menu
- 3. Lecture/Pause/OK
- 4. Vol‐/Gauche
- 5. Vol+/Droite
- 6. Retour

### **1.3 Coté gauche du cadre**

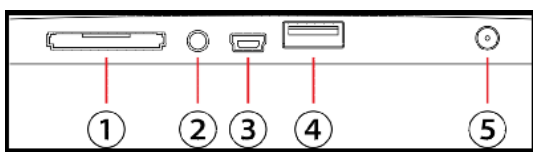

- 1. SD/SDHC /MS/ MMC
- 2. Prise écouteurs
- 3. Mini USB
- 4. USB
- 5. DC

### **2. Installation de la pile**

Appuyez sur la zone striée du couvercle de la télécommande et tirez vers l'extérieur pour faire sortir le compartiment à pile. Mettez une pile ronde CR2025 lithium en orientant la face positive « + » vers le haut. Refermez le couvercle.

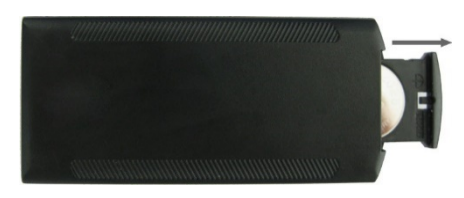

# **3. Démarrage**

- 3.1 Mettre le cadre photo ainsi que le support d'installation en position plane et stable puis brancher l'extrémité du cordon d'alimentation dans une prise de courant et l'autre extrémité dans la fiche de l'appareil prévue à cet effet (sur la gauche du cadre). **Note:** Concernant la mise en place du support et du produit se reporter aux « Instructions de mise en place ».
- 3.2 Retirez le film protecteur qui recouvre l'écran LCD.
- 3.3 Retirez l'isolant en plastique de la batterie du compartiment de la batterie et assurez‐vous qu'il y ait une batterie dans la télécommande. Veuillez consulter le paragraphe « Installation et remplacement de la batterie » si vous avez besoin d'une batterie neuve.
- 3.4 Appuyer sur la touche alimentation de la télécommande pour passer On/Off.

### **4. Instructions**

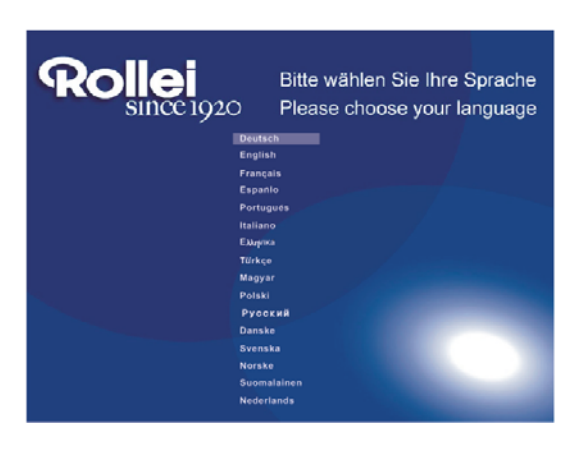

Lors de la première mise en marche de l'appareil, le logo d'accueil s'affichera en premier et sera suivi de l'interface de sélection composé de 16 langues. Appuyer sur  $\triangle \blacktriangledown$  pour choisir, puis sur OK pour valider votre choix. L'appareil va ensuite démarrer un diaporama automatique sur la mémoire interne. Il lira en priorité les fichiers stockés sur une mémoire externe. Vous pouvez aussi régler le mode Auto lecture dans le menu Réglages.

**Note:** Le mode de sélection de langue n'est disponible qu'en mode de remise à zéro. Pour y accéder vous pouvez aller à l'interface « Réglages » et choisir « réglages système » pour une remise à zéro des réglages.

#### **4.1 Cartes mémoires et USB**

L'appareil est doté d'un lecteur de cartes SDHC/SD/MMC/MS et un port USB 2.0. Lorsque vous avez inséré une carte mémoire ou un périphérique USB, un diaporama des photos présentes en mémoire débutera automatiquement. Vous pouvez ensuite appuyer sur **RETURN** pour accéder aux modes photo, fichier, calendrier et configuration (voir l'illustration). Appuyez sur **OK** pour confirmer.

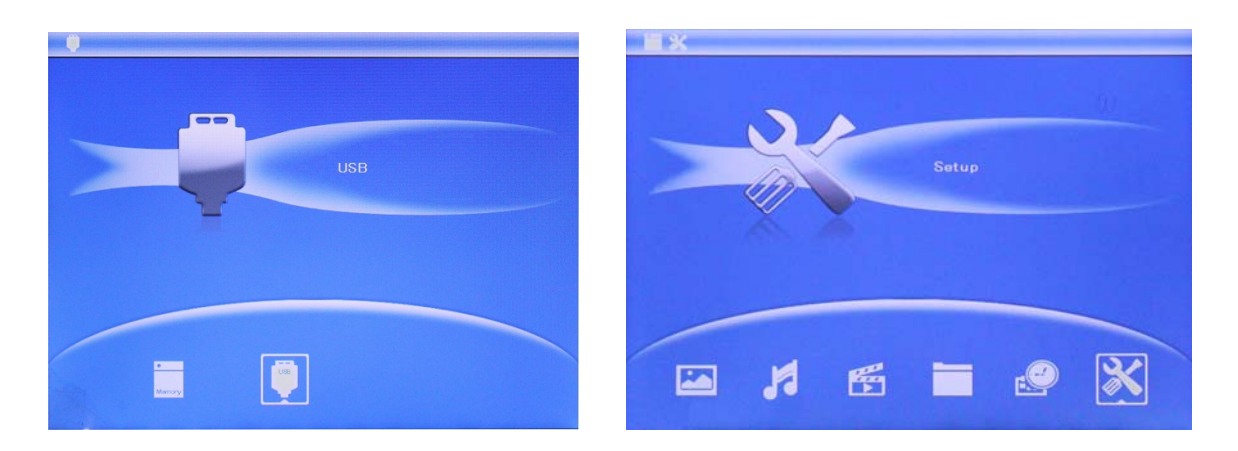

#### **Remarque** :

- 1) Assurez‐vous que la carte ou le périphérique USB contient des fichiers d'image, de musique et de vidéo pris en charge.
- 2) S'il y a des fichiers d'image ou de musique pris en charge sur la carte ou le périphérique USB, un diaporama commencera automatiquement avec une musique de fond.

### **4.2 Mode Photo**

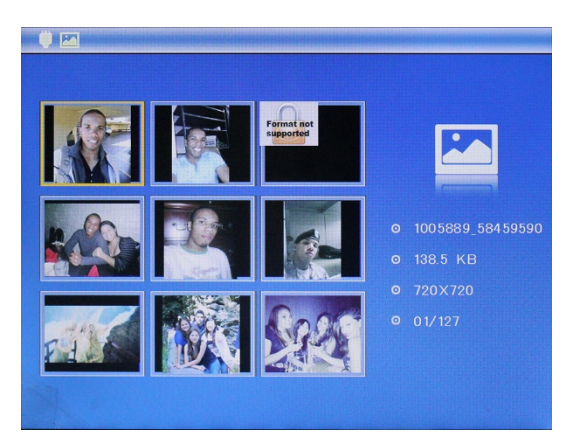

 enregistrée dans le même périphérique de Appuyer sur **RETURN (RETOUR)** pour sélectionner le périphérique de stockage. Appuyer sur « **OK »** pour accéder au menu principal, sélectionner **Photo** et appuyer sur **OK** pour lancer un diaporama, appuyer sur Return pour accéder au mode 9 images, utiliser  $\blacktriangle\blacktriangledown$ pour choisir la photo et appuyer sur **OK** pour lire. Le diaporama automatique se fera avec un fond musical, la musique devant être stockage ! Vous pouvez utiliser VOL+/VOL‐ pour augmenter/diminuer le volume.

#### **Copie et effacement de photos**

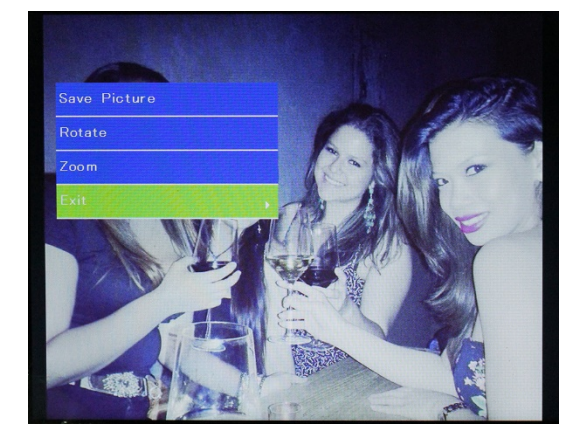

Copier des images dans la mémoire intégrée: En mode de pause ou image unique, appuyez sur pour accéder à l'interface de copie. Appuyez sur **OK** pour copier l'image dans la mémoire interne.

**Remarque** : L'appareil affichera le message « mémoire pleine » si l'espace libre de la mémoire interne n'est pas suffisant pour sauvegarder la photo sélectionnée.

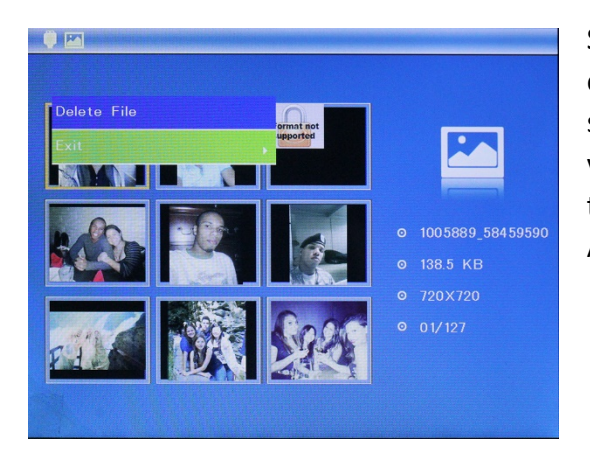

Supprimer des images de la mémoire intégrée ou d'une carte mémoire: En mode album, sélectionnez la photo que vous souhaitez copier vers la mémoire interne. Appuyez ensuite sur la touche **SETUP** pour accéder l'option de copie. Appuyez sur **OK** pour confirmer.

### **4.3 Mode Musique**

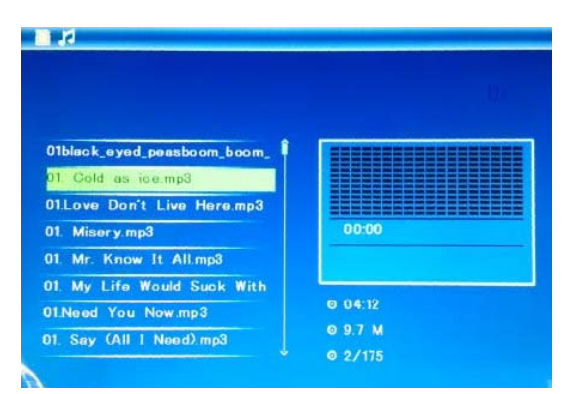

Appuyer sur **RETURN (RETOUR**) pour choisir un périphérique de stockage. Appuyer sur « **OK »** pour accéder au menu principal, Sélectionnez **Musique**, appuyez sur **OK** pour accéder à l'interface de musique, appuyez sur  $\blacktriangle\blacktriangledown$  pour sélectionner la musique dans la liste de lecture et appuyez ensuite sur **OK** pour confirmer. Appuyez sur **VOL+/‐** pour augmenter/diminuer le volume.

### **4.4 Video Mode**

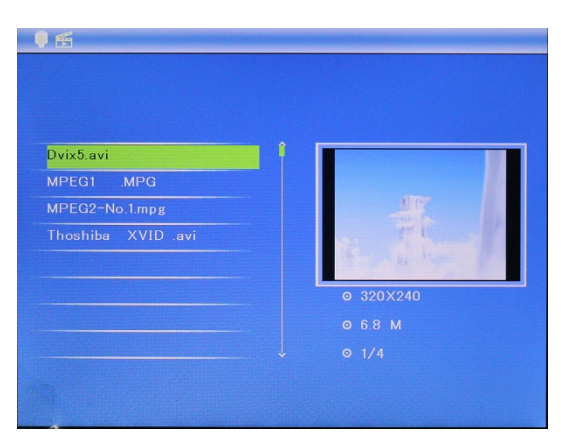

Appuyer sur **RETURN (RETOUR**) pour choisir le périphérique de stockage. Appuyer sur "**OK"** pour accéder au menu principal, choisir l'icône **Film** et appuyer sur **OK** pour lire, appuyer sur Return (Retour) pour accéder à la liste des films, appuyer sur  $\blacktriangle\blacktriangledown$  pour choisir la vidéo dans la liste puis sur **OK** pour Lire. Appuyer sur **VOL+/‐** pour augmenter/diminuer le volume.

Dans le mode de lecture de vidéo, appuyer sur **SETUP**, puis appuyez sur  $\blacktriangle\blacktriangledown$  pour passer en retour/avance rapide, I pour mettre en pause et une seconde fois pour reprendre la lecture normalement.

A l'aide de KIM vous pouvez accéder à la lecture de la vidéo précédente ou suivante directement.

### **5. Calendrier**

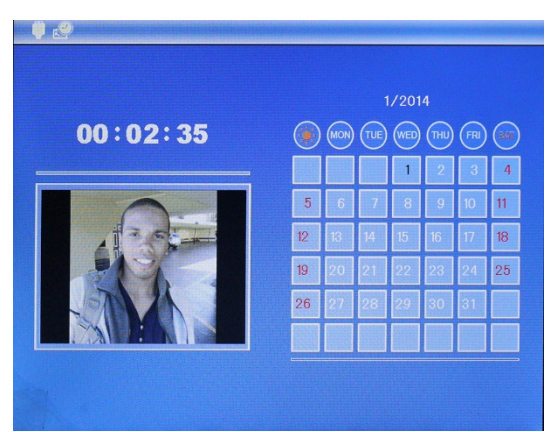

Sélectionner **Calendrier** dans le menu principal et **OK** pour y accéder, cela affichera le calendrier avec une fenêtre sur la gauche et le diaporama si la musique est disponible sur votre source de stockage. Modifier la date avec  $\blacktriangle\blacktriangledown\blacktriangle\blacktriangledown$ . Si vous avez réglé une alarme dans le menu calendrier, elle apparaitra ici.

Si vous voulez régler la date/heure, appuyer sur Réglages, vous pouvez accéder au menu **Réglages du Calendrier**, appuyer sur **OK** pour accéder aux réglages du sous menu. Appuyer sur  $\blacktriangle$  pour ajuster le réglage puis sur  $\blacktriangle$  pour confirmer et vous déplacer, l'heure mise à jour s'affichera dans l'interface du calendrier.

# **6. Fichier:**

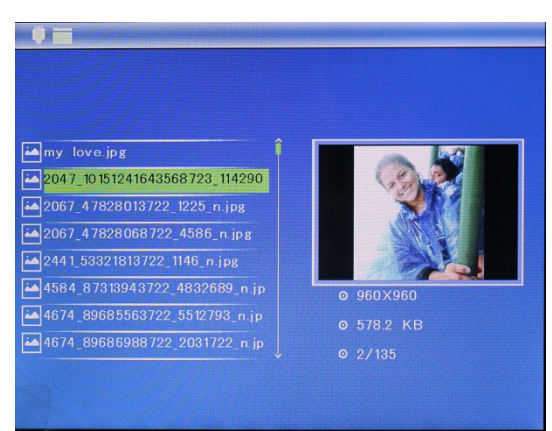

Sélectionnez **File (Fichier)** dans le menu principal et appuyez sur **OK** pour valider. Vous serez en mesure de naviguer à travers les fichiers du dispositif de stockage que vous avez choisi. Appuyez sur  $\triangle$  ou  $\nabla$  pour choisir un fichier et appuyez sur OK pour ouvrir le fichier ou le dossier.

### **Supprimer la fonction**

Utilisez les touches de direction pour le fichier désiré. Ensuite, appuyez sur **SETUP** pour entrer supprimer l'interface, sélectionner la fonction souhaitée et confirmez votre sélection avec **OK. Remarque:** les fichiers peuvent être copiés de la mémoire interne.

# **7. Réglages**

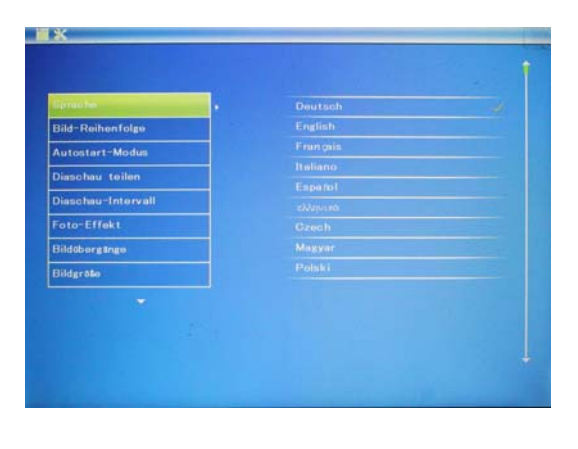

Sélectionner **Réglages** dans le menu principal puis appuyer sur **OK** pour accéder à l'interface de Réglages, appuyer sur  $\blacktriangle\blacktriangledown$  pour choisir celui que vous souhaitez sélectionner, appuyer ensuite sur **OK** pour y accéder. Appuyer sur pour régler le paramètre et appuyer sur pour confirmer et vous déplacer . Remarque: Après avoir défini un item et accédé à l'item suivant, le mode/données défiini sera automatiquement enregistré. Vous pouvez sélectionner la langue, le temps ensemble, choisir le mode le mode prise de vue

/ musique / vidéo et ainsi de suite.

### **8. Instructions pour le support**

Insérez le support dans son emplacement sur le cadre photo numérique et faites tourner le support dans le sens horaire. Veuillez vérifier que le support est en position bloquée avant de le poser définitivement sur la table. Veuillez vous reporter à l'illustration indiquée ci‐dessous.

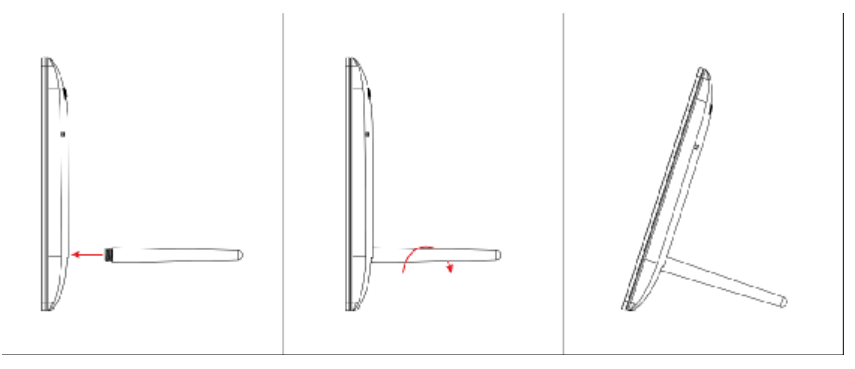

### **9. Caractéristiques techniques du cadre**

- **Adaptateur:** Entrée: AC 100-240V 50/60HZ Sortie: DC 5V/1.5A
- z **Format Photo:** JPEG,
- z **Format Audio:** Mp3 & WMA
- z **Format Vidéo:**MPEG‐1,MPEG‐2, MPEG‐4 ,M‐JPEG AVI
- z **Cartes mémoires:** SD/MS/MMC/SDHC
- $\bullet$  **USB:** USB Host, Mini USB

```
z Paramètre de l'écran
Dimension: 8" TFT
Résolution: 1024*768 Pixels
Ratio: 4:3                 
Luminosité: 200-300cd/m<sup>2</sup>
Contraste: 250: 1
Temps de réponse: 20ms
Angle de Vue: 60° (gauche/droit/vertical), 40° (horizontal)   
Temperature de fonctionnement mini/maxi: 0°~40°, Humidité: 10‐85%
```
### **10. Guide de problèmes éventuels**

S'il existe le moindre problème concernant le fonctionnement du cadre, se reporter au manuel d'instruction ou au guide suivant. (note : si un problème persiste, consulter un service technique)

- z **Impossible d'allumer le cadre** Vérifier que les prises sont correctement branchées.
- z **La télécommande ne fonctionne pas:**  Vérifier qu'une pile est insérée ou qu'elle est bien chargée. Replacer la pile si nécessaire.
- z **Impossibilité de lire une carte mémoire ou un périphérique USB:** Vérifier que des fichiers sont téléchargés sur la carte ou dans le périphérique USB. Empty devices cannot be read.
- z **Impossibilité de lire un fichier:** Vérifier que le fichier est bien compatible avec le cadre.
- z **Affichage trop clair ou trop sombre:** Régler la luminosité ou le contraste dans le menu (voir paragraphe correspondant)
- z **Les couleurs sont trop pales ou absentes:** Régler les couleurs et le contraste dans le menu. (voir paragraphe correspondant) z **Pas de son:**

Vérifier que le volume est correctement réglé et que le mode "Mute" n'est pas sélectionné.